BMC[管理口配置](https://zhiliao.h3c.com/questions/catesDis/2054) **[尹景豪](https://zhiliao.h3c.com/User/other/488)** 2023-06-13 发表

组网及说明

【MVS】戴尔Power Edge 系列服务器Lifecycle Controller中设置LCD权限

## 配置步骤

## 首先将服务器重启,在自检阶段按下F10快捷键 进入Lifecycle Controller

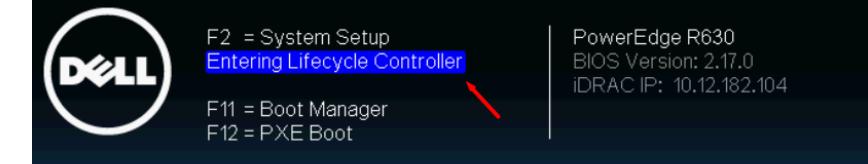

## 进入F10后 选择硬件配置中的配置向导

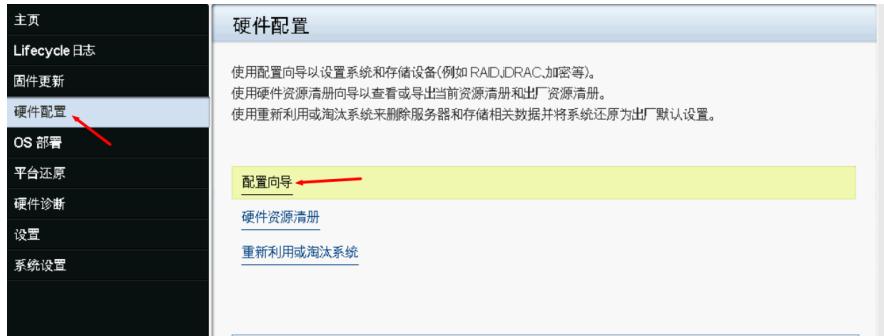

进入后选择LCD面板安全

| 硬件配置:配置向导                               |  |
|-----------------------------------------|--|
| 系统配置向导                                  |  |
| LCD 面板安全                                |  |
| IDRAC 设置                                |  |
| 系统时间旧期配置                                |  |
| vFlash SD 卡配置                           |  |
| 如果 vFlash SD 卡不存在或已禁用,则可能会禁用某些链接。<br>47 |  |
| 存储配置向导                                  |  |
| RAD 配置                                  |  |
| 密钥加密                                    |  |
| 中断镜像                                    |  |
|                                         |  |
| 进入后可对LCD显示屏进行配置                         |  |

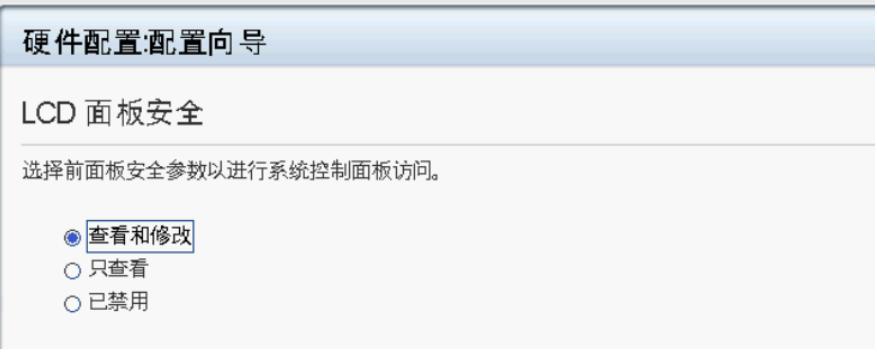